# 2012 款奔驰空调系统执行器马达的学习

## 操作指引:

- 1).更换空调执行器马达。
- 2).选择奔驰 V48.70 以上版本;
- 3).选择自动扫描功能,选择快速测试扫描出全车系统,如图 1;

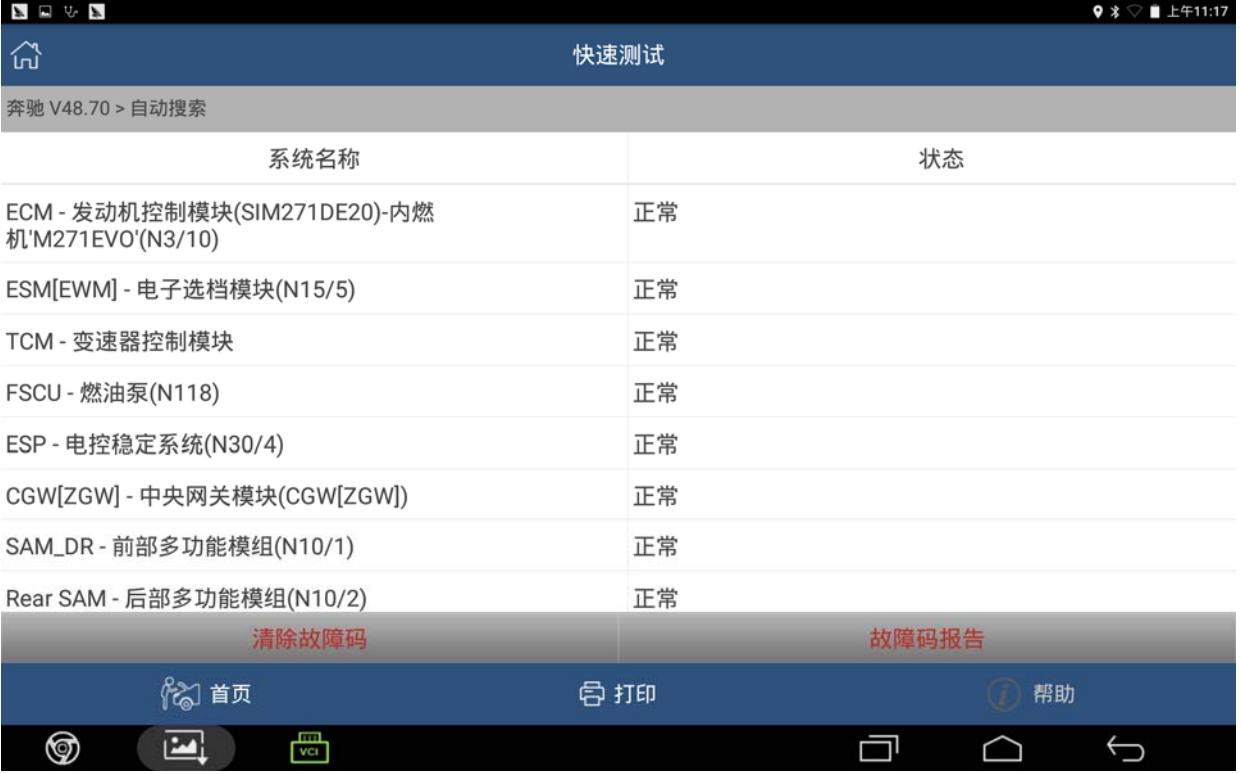

## 4).选择空调系统,点击进入,如图 2;

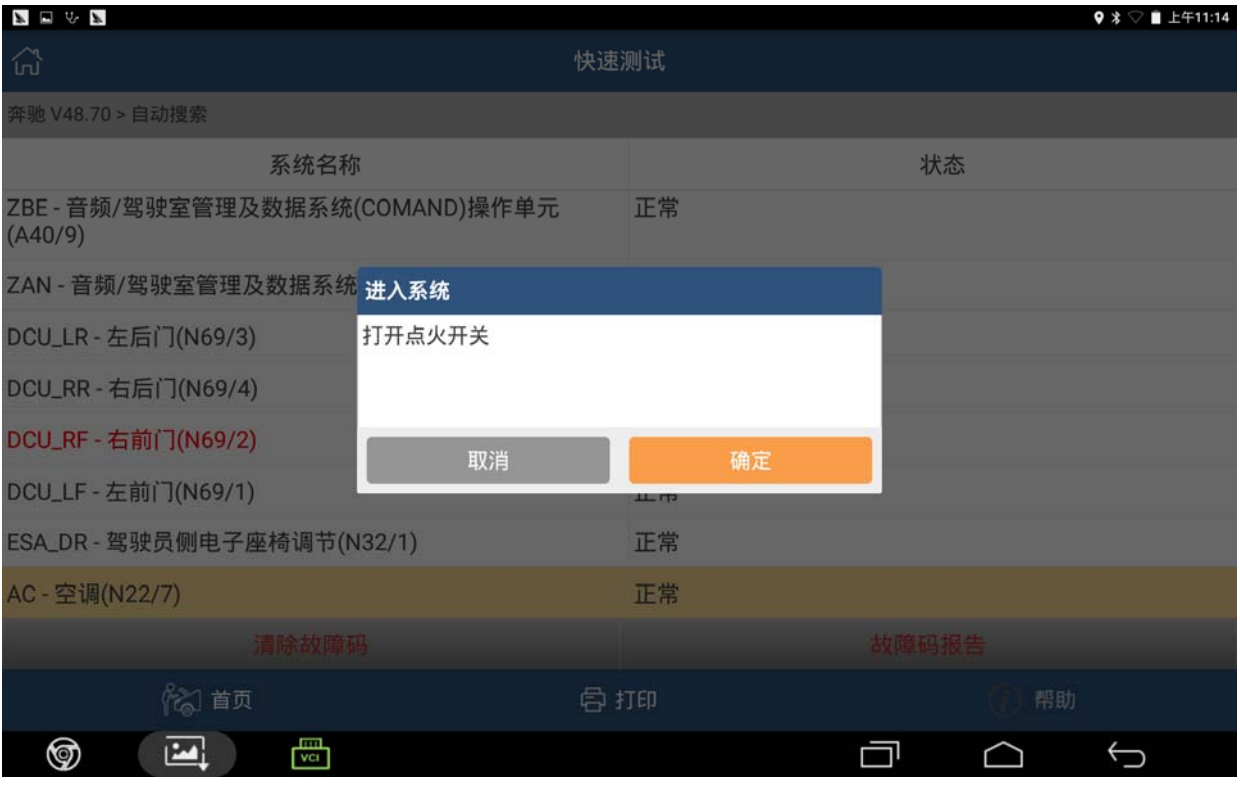

图 2

### 5).选择特殊功能,点击进入,如图 3;

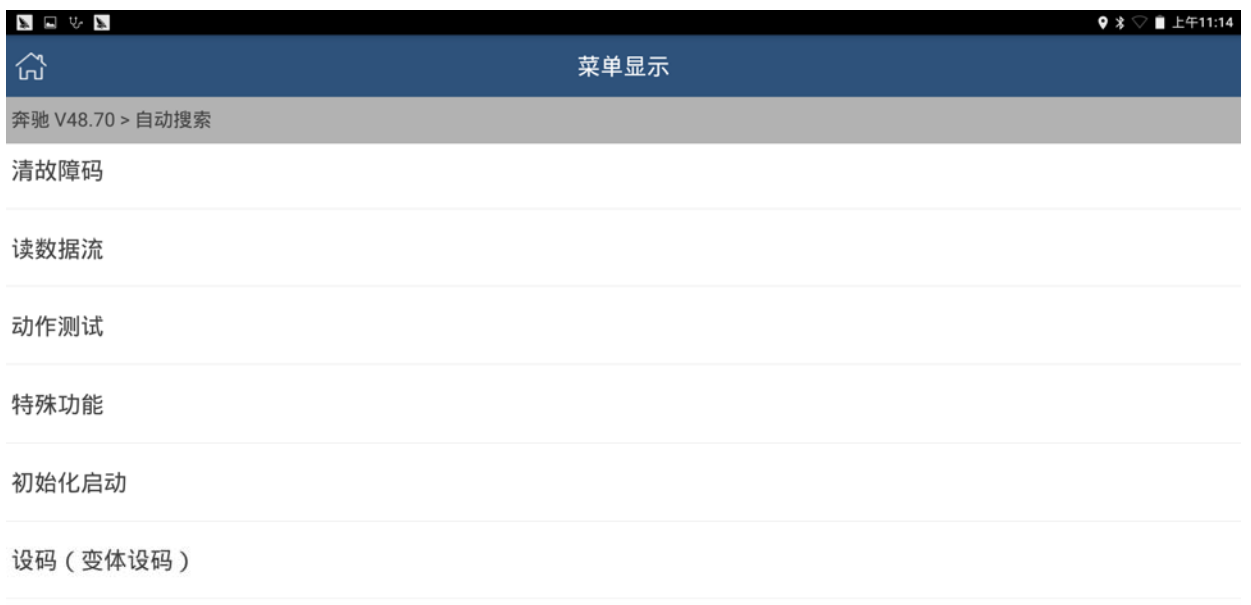

#### 控制单元编程

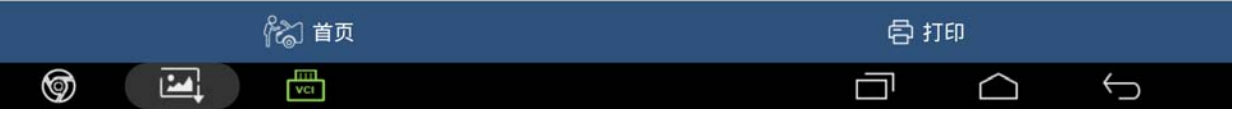

## 6).选择"学习过程"点击进入,如图 4;

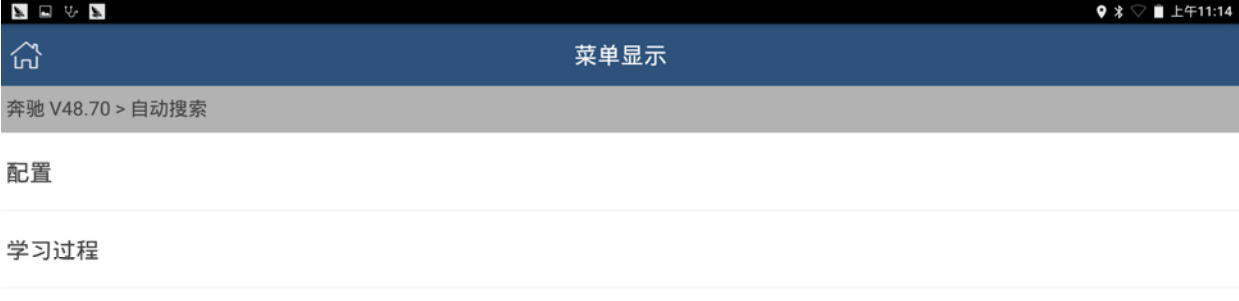

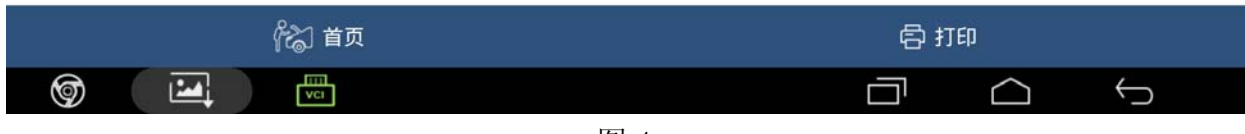

图 4

## 7).选择"执行器马达的学习",点击,如图 5;

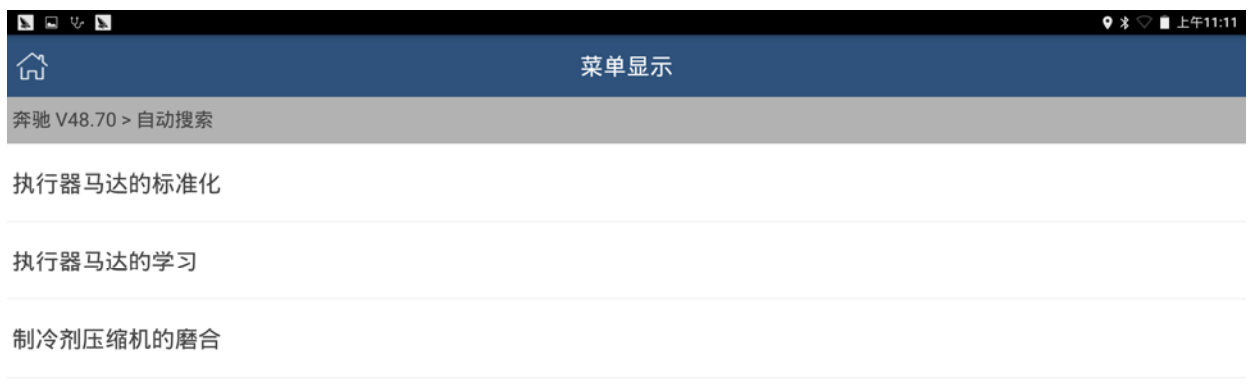

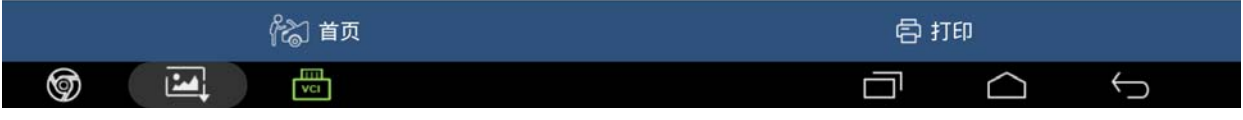

8).根据提示,满足要求蓄电池电压在 11.5V-14.5V、车外温度≥10℃,车内温度≥10℃ 之后,点击 F3 开始进行学习,如图 6;

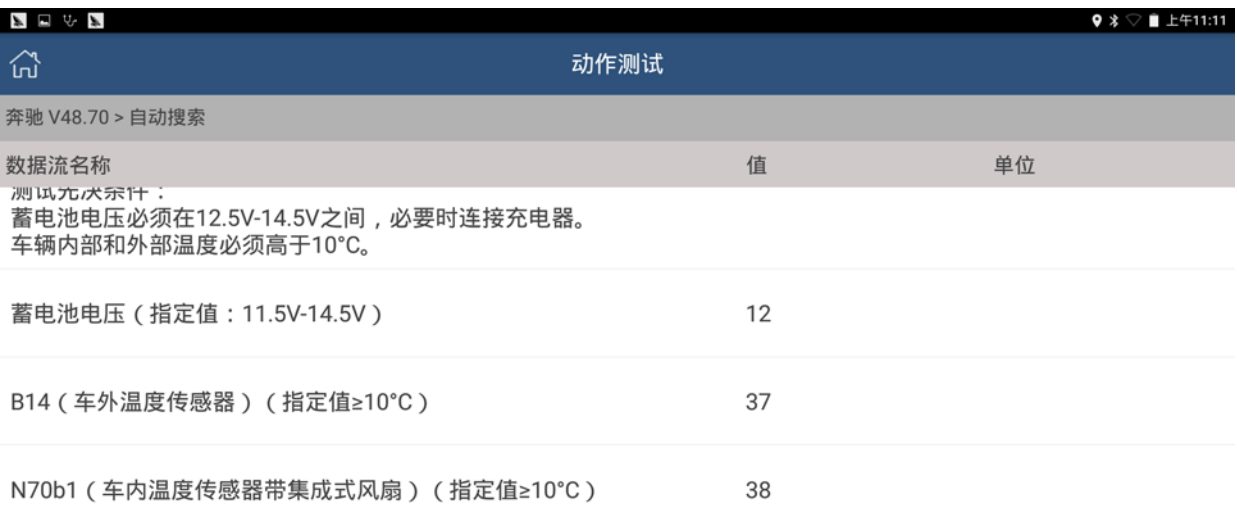

F3:起动。

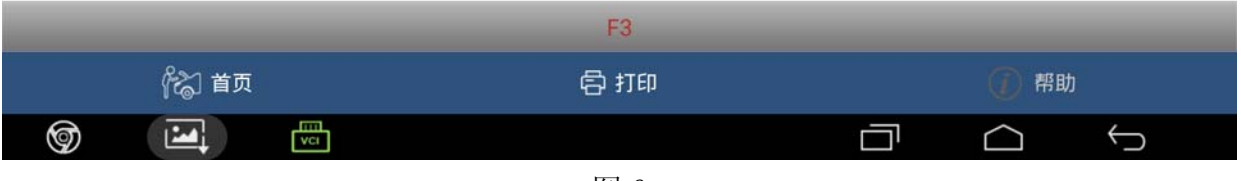

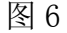

## 9).根据提示,等待 100 秒钟左右,如图 7;

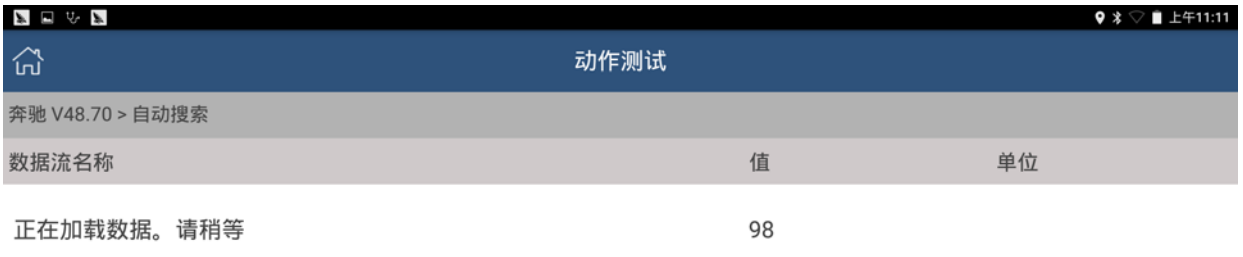

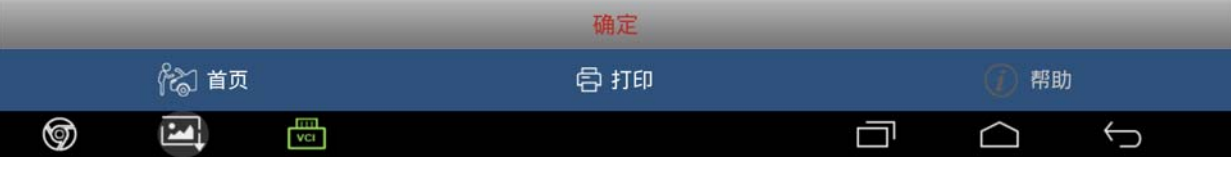

10). 等待 100 秒钟后, 设备会提示"执行器马达的标准化是成功的", 如图 8, 点击确定, 学习结束。

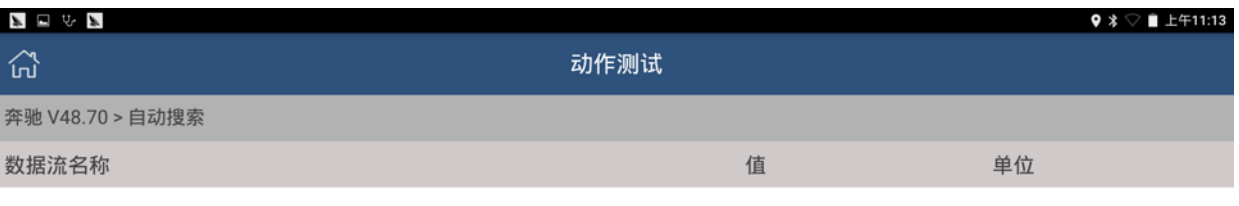

执行器电机的标准化是成功的。

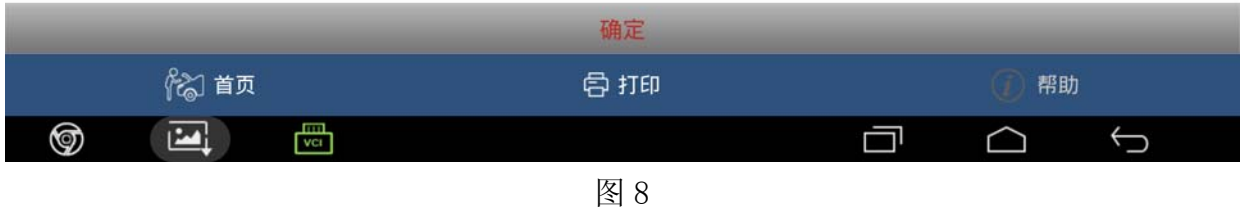

## 声明:

该文档内容归深圳市元征科技股份有限公司版权所有,任何个人和单位不经同意不得引用 或转载。